## Wednesday, September 28, 2011

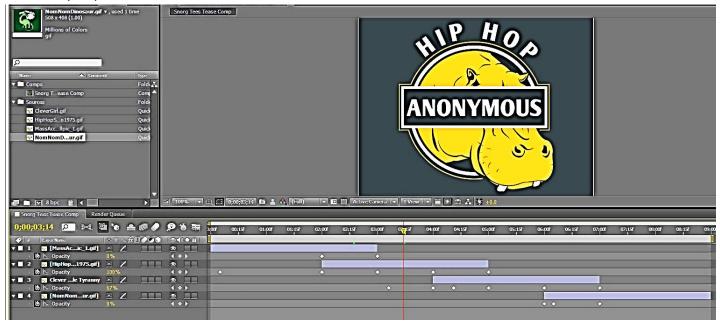

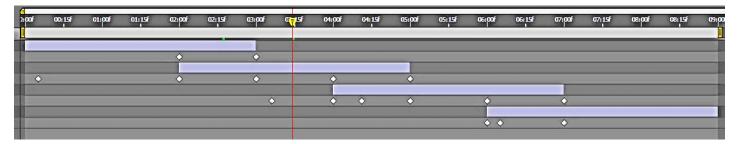

- 2. What is the OVERLAP Duration for the above example? You set this in the dialog box when you used the command from question #1.
- 3. What is the <u>name of the menu</u> that the **Add to Render Queue** command is on?

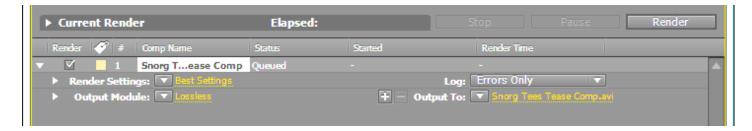

4. What is the first step of the three steps in the RENDER process? Where do you click? What do you choose?

Where do you click? Draw an arrow labeled #4 to it.

What do you choose from the choices?

5. What is the 2<sup>nd</sup> step of the three steps in the RENDER process? Where do you click? What two things are decided during this step?

Where do you click? Draw an arrow labeled #5 to it.

What TWO things are decided or set up?

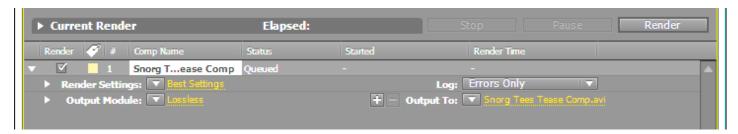

- 6. What is the 3<sup>rd</sup> and final step of the 3 step RENDER process? This is the simplest step of all. Just tell me (show me) where you click? Draw an arrow labeled #6 to it.
- 7. What are the names of the FIVE different TRANSFORM properties?

A P S R O

8. Suppose your project HTML file was named **snorgTees.html** and was put in a folder on sunny named **AEassigns**. What is the URL that you would send to or tell your instructor and friends so they could go look at your project on the web?

/snorgTees.html